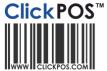

# Displaying your company logo on docket receipts

#### **Usage**

You can display your company logo on the receipts printed by your docket printer such as the Epson T88 printer.

# **Prerequisites**

The following instructions are specific to the Docket printing.

Once you setup your Epson docket printer, you may now add your logo to the PC that attached to the printer.

### Logo attributes

Name of logo: logo.bmp Location on your PC: C:/logo.bmp

Quality: As thermal prints only black/white print. Save using MS Paint, 16 or 256 color

Size of logo: Width: 130px Height: 100px

This is a only recommended size, please experiment as the composition of your logo may differ.

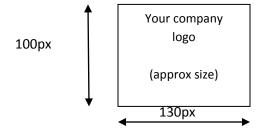

# **Test printing**

Simply upload the logo.bmp to all the computers that the printer is attached to. copy the file to c:\logo.bmp then print using the "Epson Direct print" option on ClickPOS sale screen.

#### Sample print

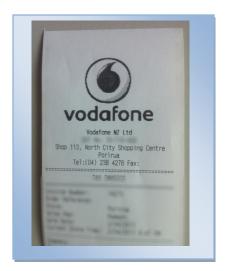